## Allegato 3

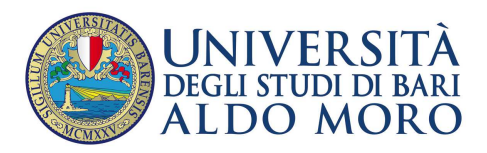

Ammissione ai percorsi di formazione per il conseguimento della specializzazione per le attività di sostegno didattico agli alunni con disabilità, di cui al D.R. 2473/2021, per la scuola dell'infanzia, la scuola primaria, la scuola secondaria di I e di II grado, anno accademico 2020/2021.

## **MODALITÀ E TERMINI PER L'IMMATRICOLAZIONE AL CORSO DEI CANDIDATI VINCITORI E DEI CANDIDATI SOPRANNUMERARI**

I candidati vincitori delle selezioni indicate in epigrafe dovranno procedere all'iscrizione a decorrere dal giorno **2 dicembre 2021 ed entro il giorno 15 dicembre 2021, pena la decadenza da tale diritto**.

È previsto il pagamento di un importo complessivo pari a € 2.800,00. Tale importo dovrà essere corrisposto per € 1.800,00, prima rata comprensiva di imposta di bollo pari a € 16,00, entro il suddetto termine di iscrizione.

Sono esonerati totalmente da tasse e contribuiti i corsisti in situazione di handicap con una invalidità riconosciuta pari o superiore al 66%. I corsisti in situazione di handicap con una invalidità riconosciuta dal 45% al 65% beneficiano di una riduzione del 50% dell'importo complessivo dovuto.

Le operazioni da eseguire per l'immatricolazione sono le seguenti:

## **1. REGISTRAZIONE (solo se non si è già registrati al portale)**

Se non ci si è ancora registrati occorre procedere con la registrazione per ottenere le credenziali di accesso. Nella sezione "Note Operative per gli Studenti" è possibile consultare il manuale.

Nel caso in cui non si dovessero ricordare le credenziali di accesso si possono recuperare cliccando sul link "Password Dimenticata". Le credenziali verranno spedite all'indirizzo di posta elettronico comunicato al momento della registrazione.

**2. PROCEDURA DI PRE-IMMATRICOLAZIONE – dalle ore 12:00 del 2 dicembre, alle ore 12:00 del 9 dicembre 2021** 

Collegarsi al portale di Segreteria online Esse3 di Uniba http://www.uniba.it/esse3 eseguendo il "LOGIN" inserendo le proprie credenziali di accesso;

Cliccare nel menu in alto a destra su "Segreteria/Test di Ammissione". La procedura è "guidata". In questa fase i soli candidati vincitori di concorso e coloro che sono inseriti negli elenchi degli ammessi in soprannumero dovranno pre-immatricolarsi, iscrivendosi al test di ammissione relativo presso Uniba.

Selezionare prima la tipologia di corso di studio la quale ci si deve pre-immatricolare e poi il singolo corso corretto.

Inserire i dati relativi alla categoria amministrativa se richiesta, altrimenti lasciare "Comunitari"; non selezionare l'ausilio nello svolgimento delle prove, la selezione è già stata espletata.

Inserire i titoli di accesso di cui si è in possesso: alcuni corsi di studio richiedono titoli di studio in maniera obbligatoria, e appena tali titoli vengono inseriti il pallino diventa verde e si può proseguire (Laurea, 24 cfu, Abilitazione all'insegnamento, Diploma di maturità per l'accesso alla classe ITP, Diploma per la Scuola dell'Infanzia o per la Scuola Primaria).

Se l'inserimento del titolo è andato a buon fine sarà visualizzato un pallino verde in corrispondenza del titolo inserito.

Inserire eventuali documenti richiesti relativi alla disabilità.

Una volta completata l'immissione dei titoli di accesso richiesti, comparirà la pagina di completamento dell'iscrizione. È possibile modificare i dati fino al 09/12/2021.

**3. PROCEDURA DI IMMATRICOLAZIONE (PERFEZIONAMENTO DELL'IMMATRICOLAZIONE) – dalle ore 12:00 del 10 dicembre fino al 15 dicembre 2021** 

Dopo essersi collegati al portale, utilizzando le credenziali d'accesso personali cliccare nel menu in alto a destra su "Segreteria/Immatricolazione-Trasferimento da Altro Ateneo". Cliccare su IMMATRICOLAZIONE.

Da qui selezionare il pallino "Immatricolazione ai Corsi ad Accesso Programmato", e poi cliccare su "Avanti".

Allegato 3

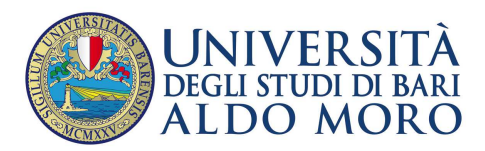

Scegliere la tipologia del corso di studio a cui ci si intende immatricolare.

Verranno proposte solo le tipologie dei corsi di studio per i quali il candidato risulta ammesso in graduatoria.

Stampare la domanda di immatricolazione alla fine della procedura.

Effettuare il pagamento, disponibile nella sezione "Segreteria" – "Pagamenti", tramite PagoPA.

## **4. INVIO EMAIL PER PERFEZIONARE L'IMMATRICOLAZIONE**

L'iscrizione al corso si perfeziona con l'invio via mail della seguente documentazione:

- ricevuta relativa all'avvenuta iscrizione (stampa della domanda di immatricolazione);
- copia del pagamento tassa di immatricolazione;
- eventuale attestazione della situazione di handicap;
- copia fotostatica di un documento di identità.

Tale documentazione dovrà essere inviata ad uno dei seguenti indirizzi:

infanzia.sostegno@uniba.it per l'iscrizione per la Scuola dell'Infanzia;

primaria.sostegno@uniba.it per l'iscrizione per la Scuola Primaria;

primogrado.sostegno@uniba.it per l'iscrizione per la Scuola Secondaria di Primo Grado; secondogrado.sostegno@uniba.it per l'iscrizione per la Scuola Secondaria di Secondo Grado; sovrannumerari.sostegno@uniba.it per l'iscrizione da soprannumerari.

Per informazioni sul recupero delle credenziali di accesso alla Segreteria online Esse3 scrivere a raffaele.paradiso@uniba.it.